- 1. Logiciel de construction dynamique (Geogebra ou Tracenpoche)
- Tracer un segment (éventuellement de longueur donnée)

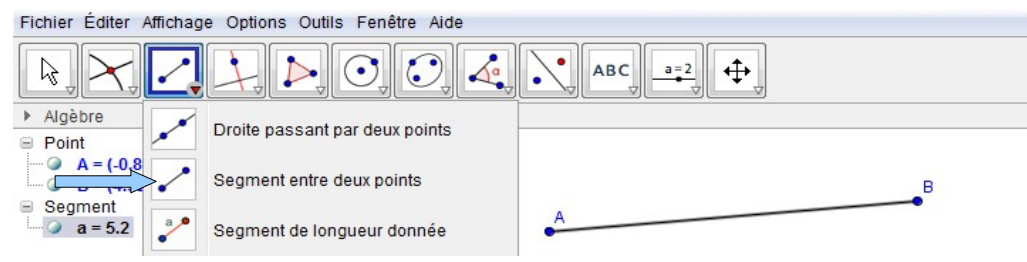

• Tracer des droites perpendiculaires :

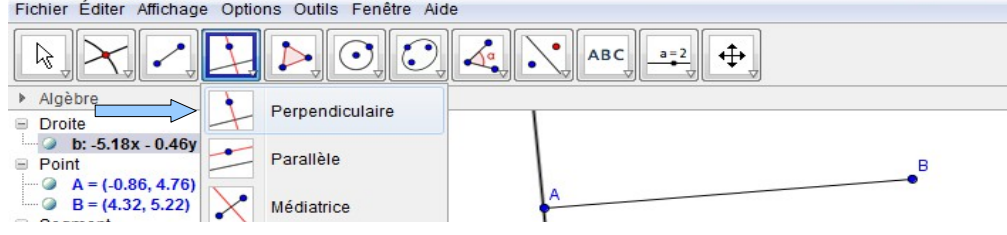

• Placer un point d'intersection :

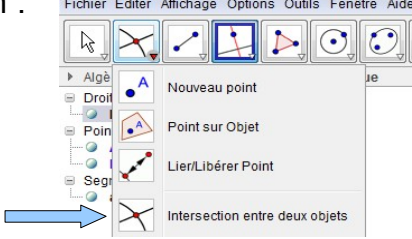

- Afficher la longueur d'un segment : cliquer sur le segment avec le bouton droit et choisir Propriétés puis (sur l'onglet Basique) cocher Afficher l'étiquette et choisir Valeur
- 2. Tableur (Excel ou OpenOffice Calc)
- Créer une suite de nombre avec un pas régulier :<br>  $G \times S \times |H| > |H|$

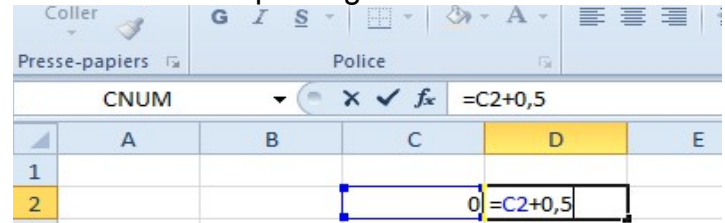

On écrit une formule dans une cellule en utilisant le signe « = ».

Sur l'exemple ci-dessus, la valeur de la cellule C2 est 0. La valeur de la cellule D2 sera donc 0,5 Pour copier la formule de la cellule D2 dans les cellules suivantes (E2, F2, etc. ) il suffit de cliquer sur l'angle en bas à droite de la cellule D2 et de faire glisser ce point vers la droite.

• Dessiner un graphique de type ligne :

Sélectionner le tableau avec la souris, aller sur l'onglet *Insertion* et choisir *Nuage*<br>
Selection Disposition Mise en forme

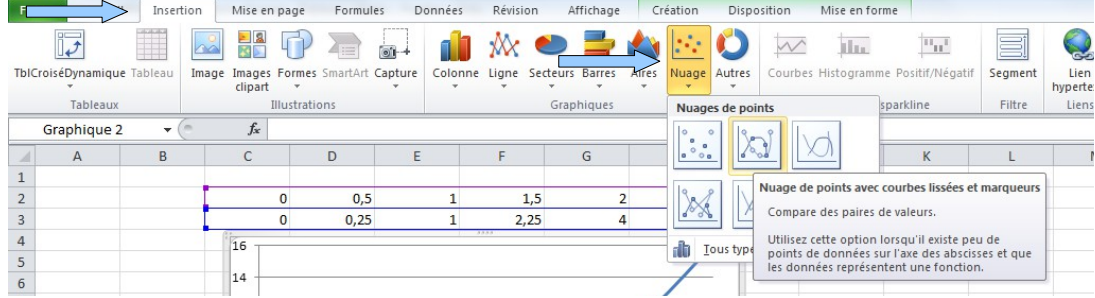